#### **Klubisihteerikoulutus 17.4.2021 Go to Meeting – etäkoulutus Osa 2**

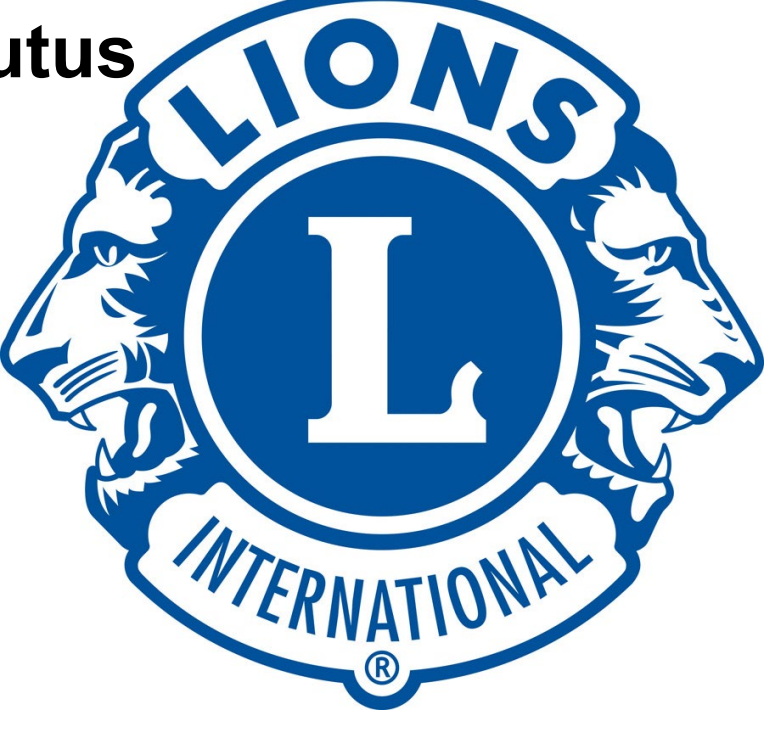

# MyLion-raportointi

GMT Hannu Saarnilehto + GLT Sanna Mustonen

#### Jos et ole käyttänyt MyLion-sovellusta kertaakaan, rekisteröidy uutena käyttäjänä

Näkymä vuoden 2021 maaliskuuhun saakka

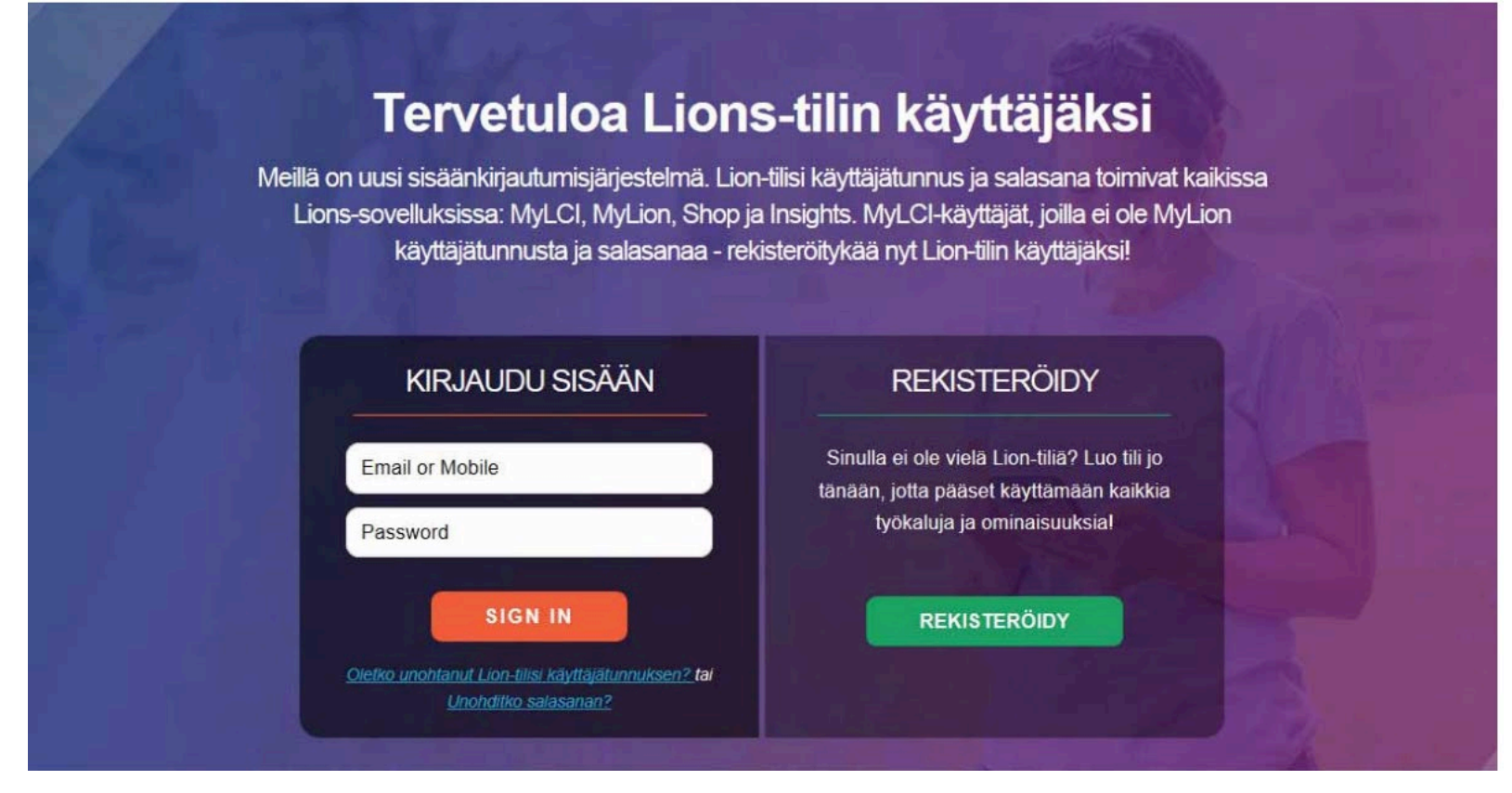

# Nykyinen aloitusnäkymä: Jos et ole käyttänyt MyLion- sovellusta kertaakaan, rekisteröidy uutena käyttäjänä

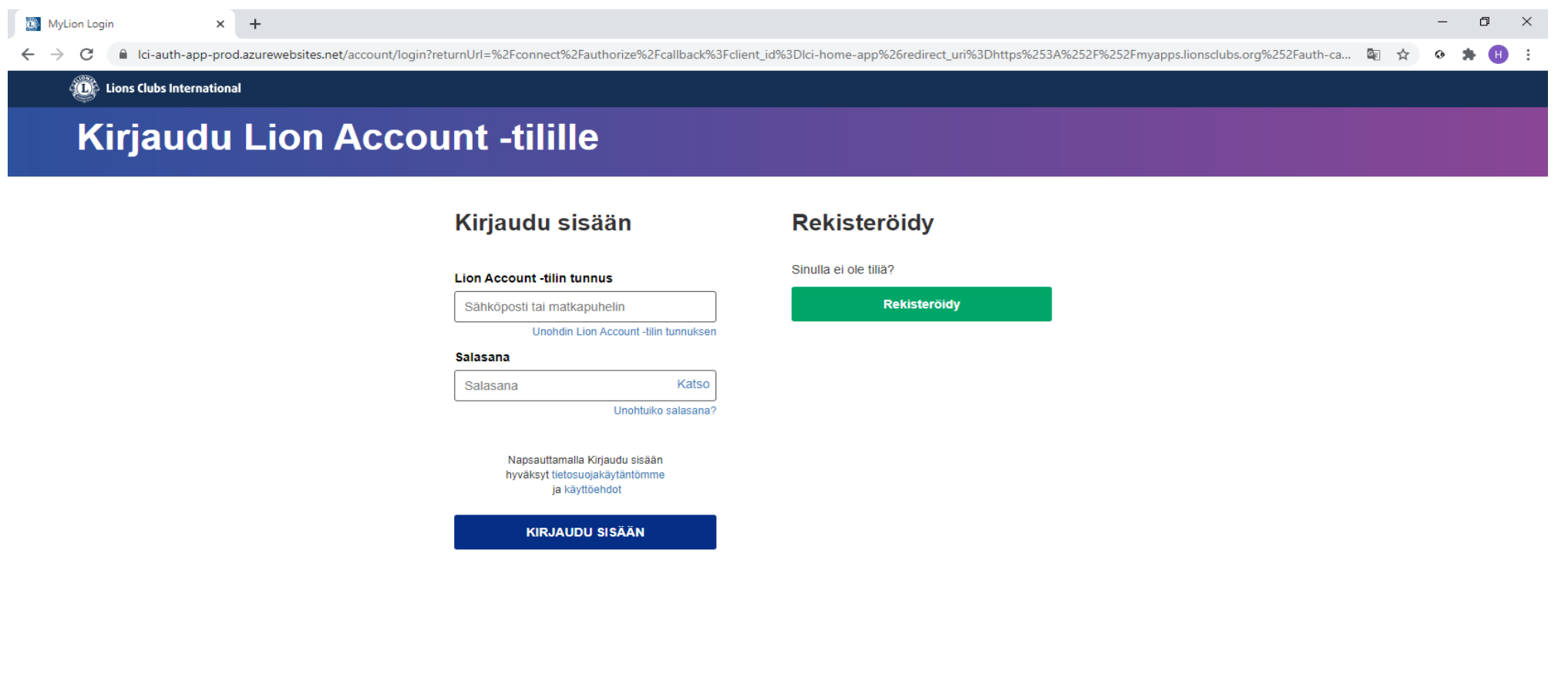

Tarvitsetko apua? Ota yhteyttä tukeen

 $\mathbf{x}$ 

四日 ダロ 9 9 回日

團

Ee

 $\circ$ 

△ 乌 芬 ฐ ● FIN 20:37 – 最

### Tunnusten luomiseen (rekisteröitymiseen) tarvitset…

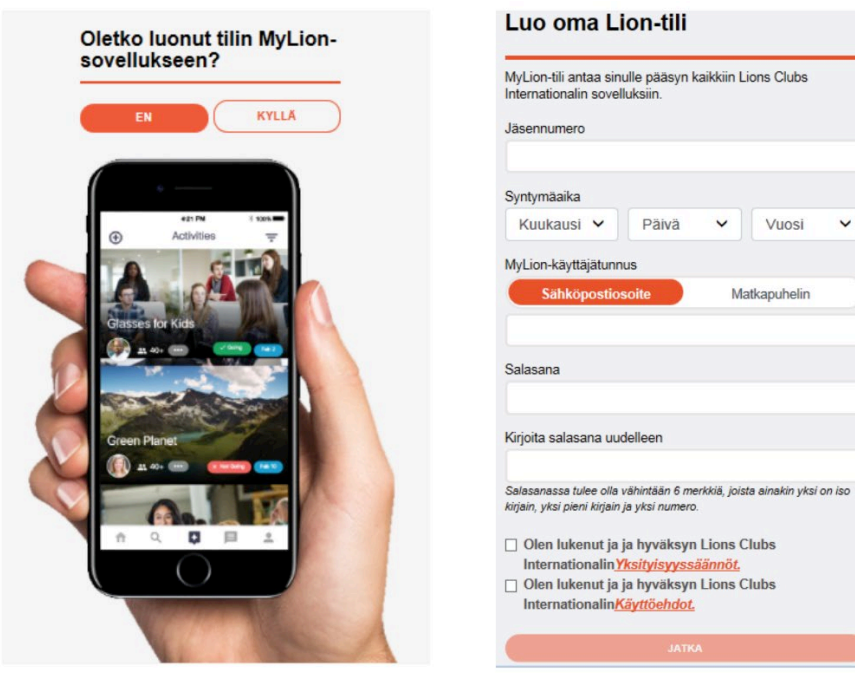

Saat sähköpostiisi varmennekoodin, minkä jälkeen pääset valitsemaan sovelluksen

- Kansainvälisen jäsennumerosi
- MyLCI-järjestelmässä olevan sähköpostiosoitteesi

Klubin sihteeri ja hallintovirkailijaksi nimetty pystyvät katsomaan sinulle tiedot rekisteristä… myös piirivirkailijat voivat auttaa

<sup>6</sup> MyLion Login

lightarrelation in the local distribution of the local distribution of the local distribution of the local distribution of the local distribution of the local distribution of the local distribution of the local distributio  $\leftarrow$   $\rightarrow$ C

Lions Clubs International

#### **Kirjaudu Lion Account -tilille**

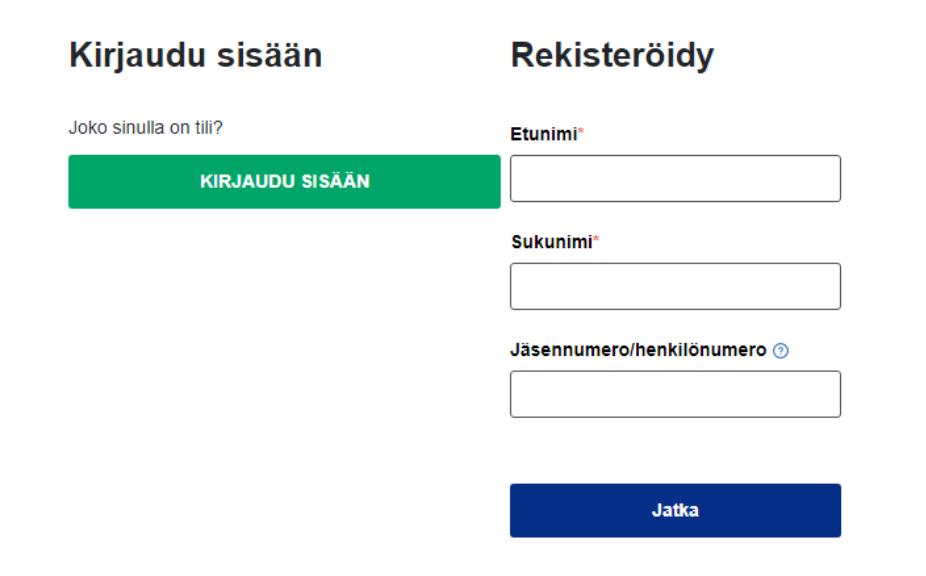

1 Tarvitsetko apua? Ota yhteyttä tukeen 四日の日  $\circ$   $\blacksquare$ ■  $\bullet$  $\mathbf{X}$  $W =$  $\bullet$ 

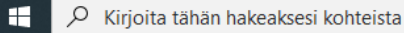

△ ③ 琴 口 ● FIN 20:42 黾

 $\Box$ 

 $-$ 图 ☆ ◎ ★ 图

 $\times$ 

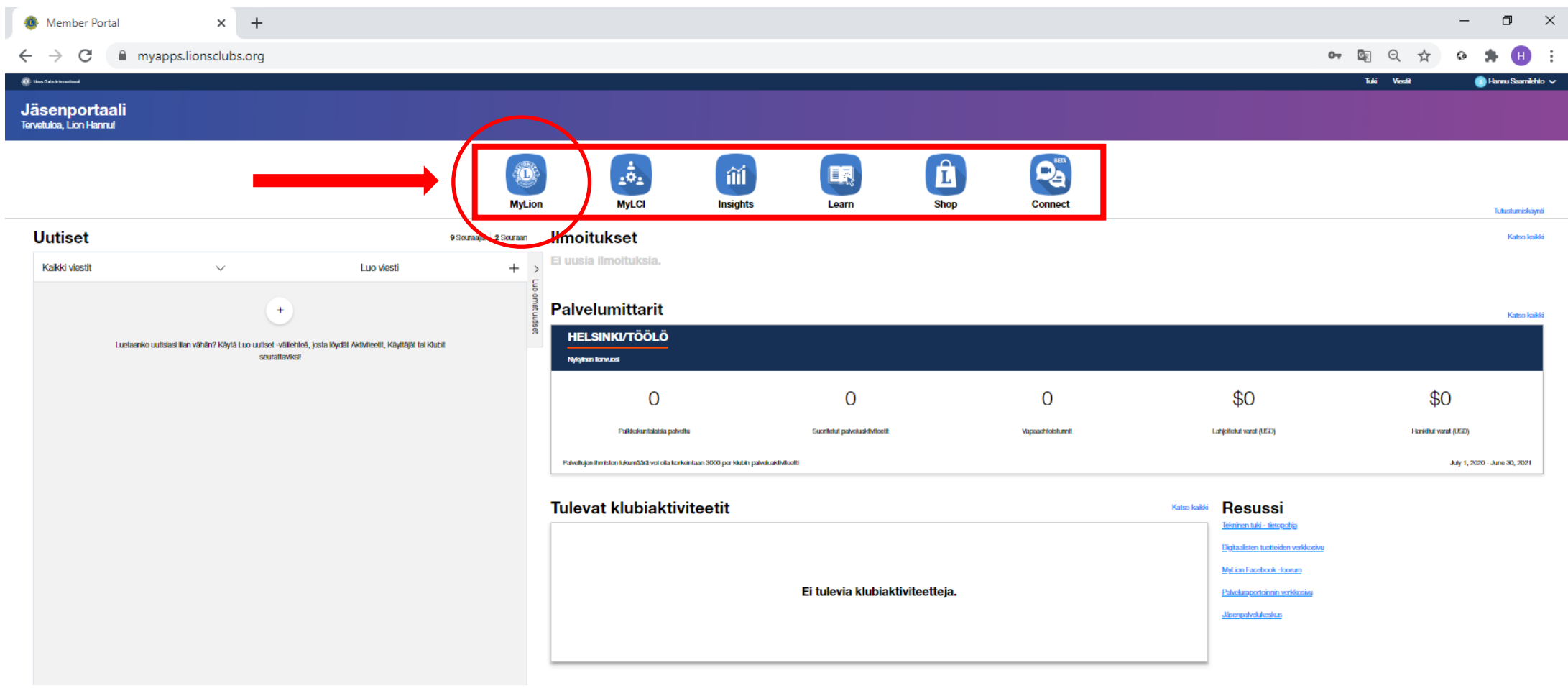

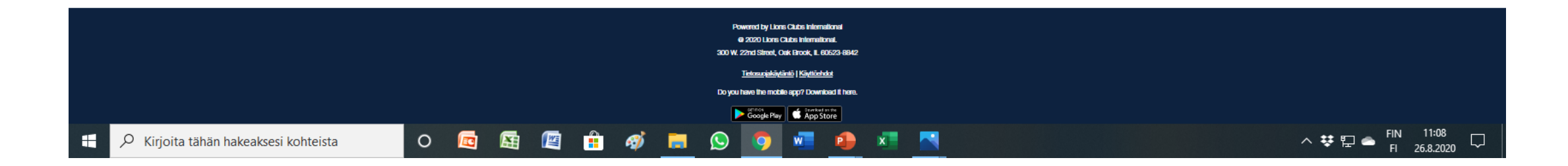

#### Miltä järjestelmä näyttää kännykässä? Lataus sovelluskaupassa mylion tai myapps.lionsclubs.org App.mylion.org

10.39 图 ① 2

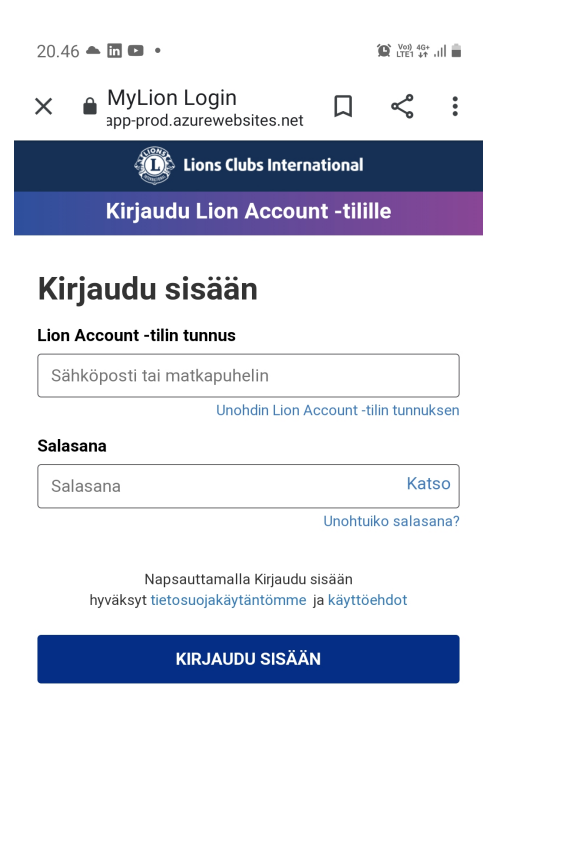

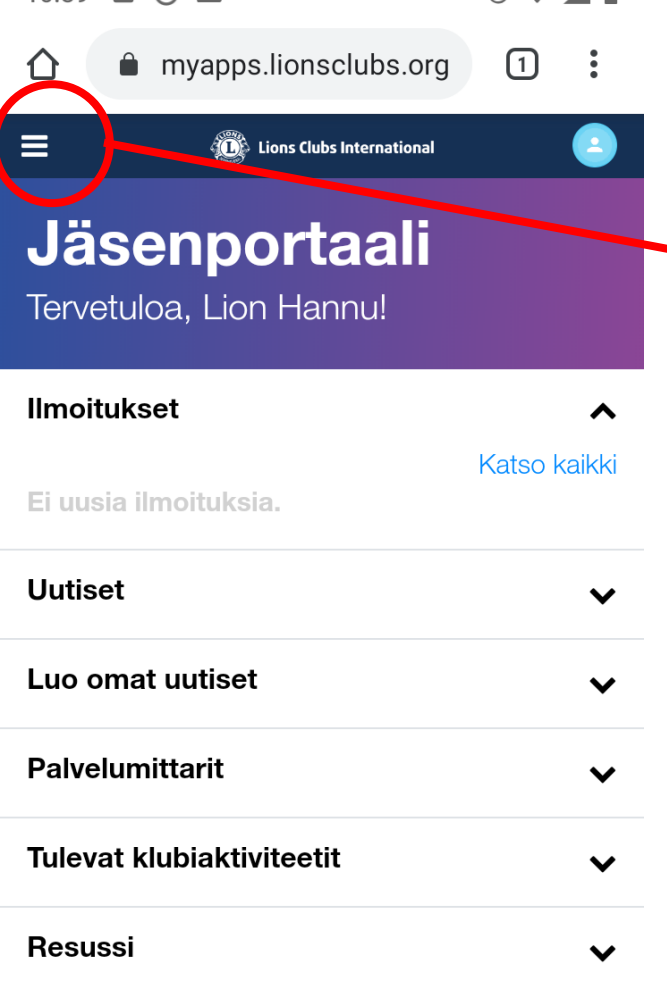

 $\circ$   $\bullet$   $\bullet$   $\bullet$   $\bullet$ 

 $\circledcirc$  2  $10.45$   $\blacksquare$  $\circledcirc$ ◢∎ myapps.lionsclubs.org  $\Box$  $\cdot$ : ⇑  $\equiv$  $\checkmark$  $\boldsymbol{\mathsf{x}}$ **Lions Clubs International** MyLion ▒  $\checkmark$  $\frac{1}{2}$ **MyLCI**  $\checkmark$ Insights fil  $\checkmark$ ER Learn  $\checkmark$  $\mathbf{f}$ Shop  $\checkmark$  $\mathbf{Q}_{\mathbf{a}}$ Connect Tuki Viestit

#### **MyLion**

# PÄÄSET TARKASTAMAAN JO RAPORTOIDUT AKTIVITEETIT TÄÄLTÄ

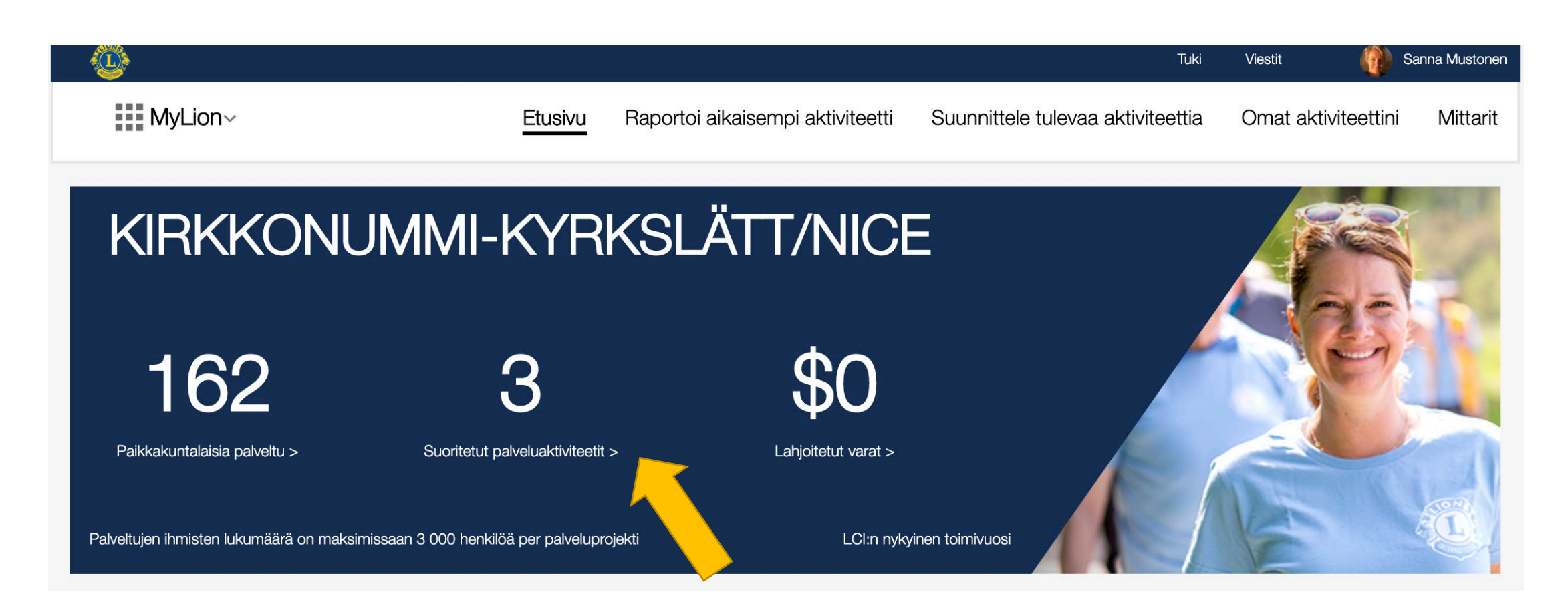

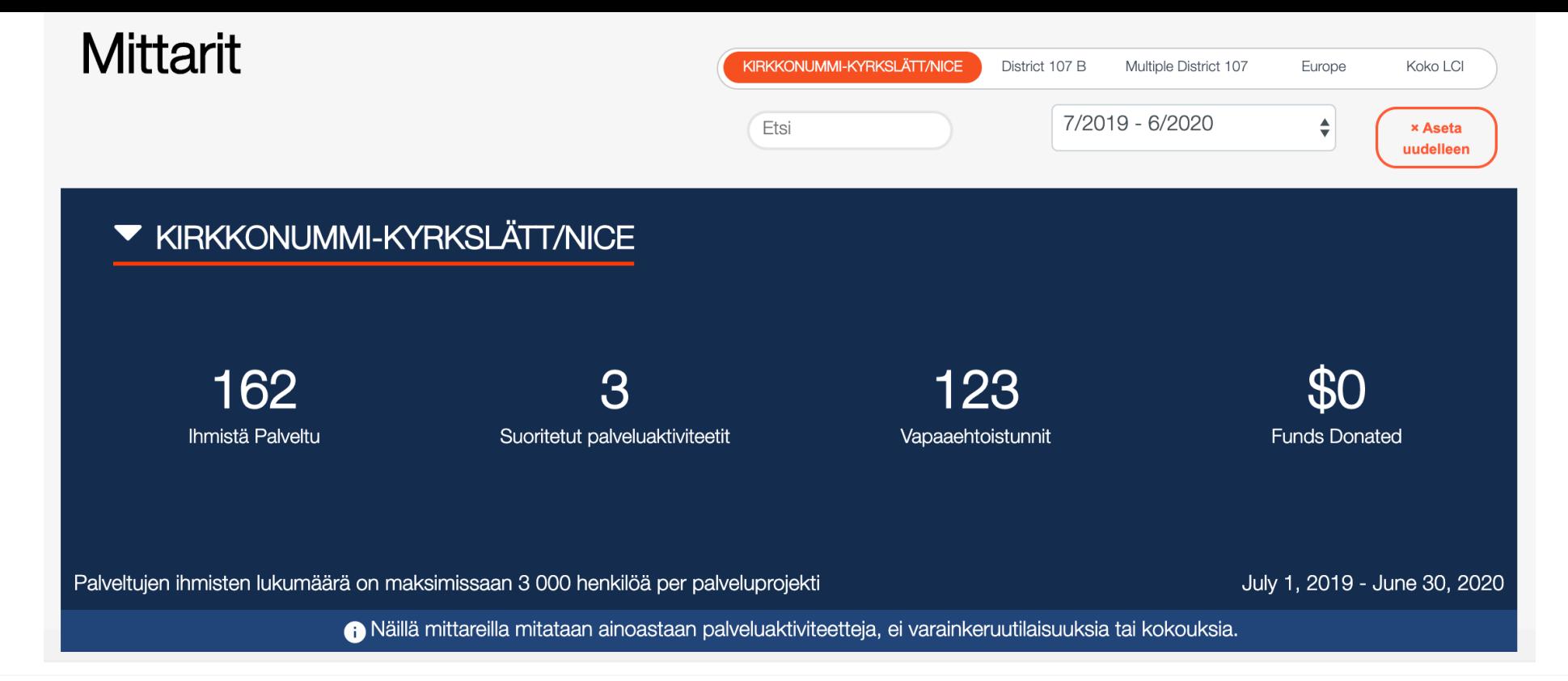

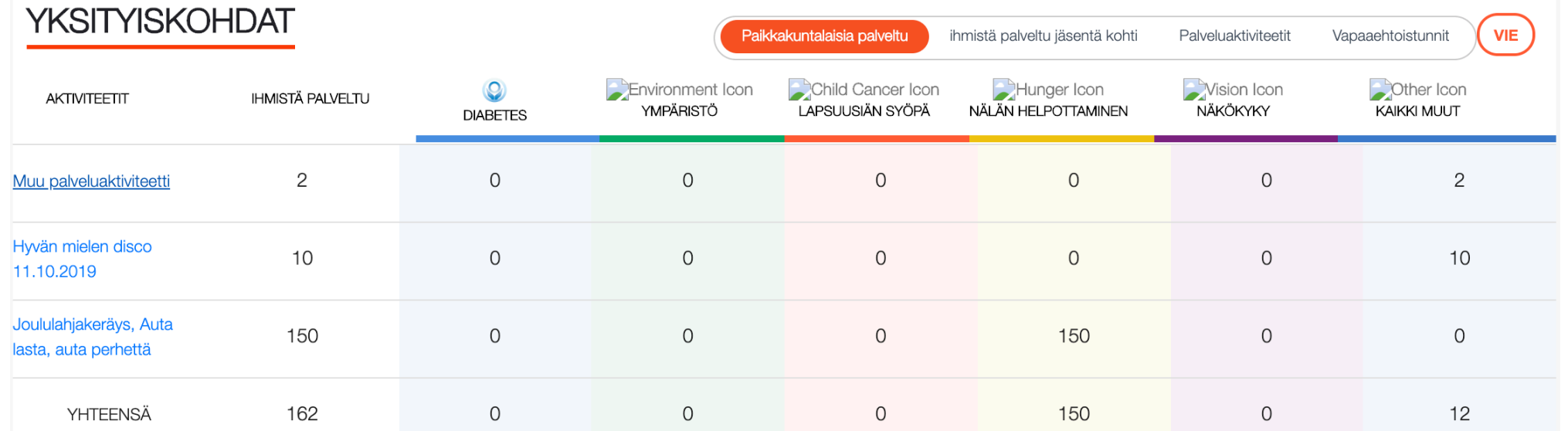

#### RAPORTOI TOTEUTUNUT AKTIVITEETTI

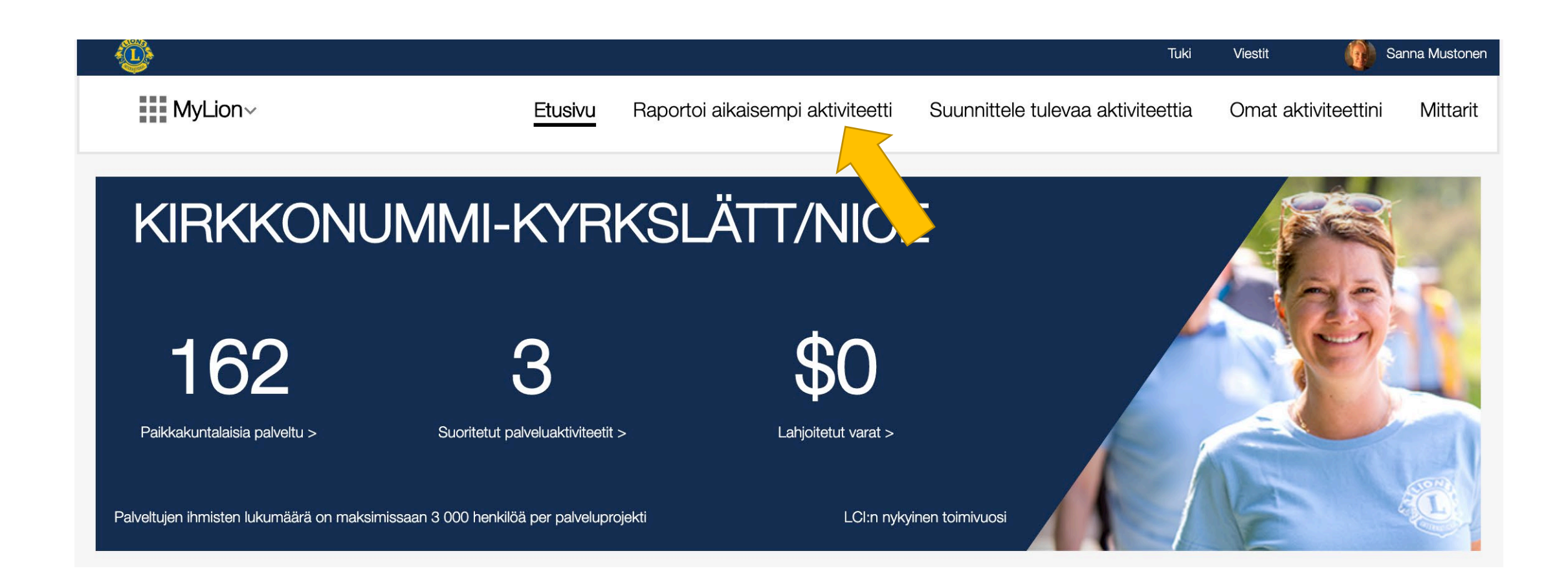

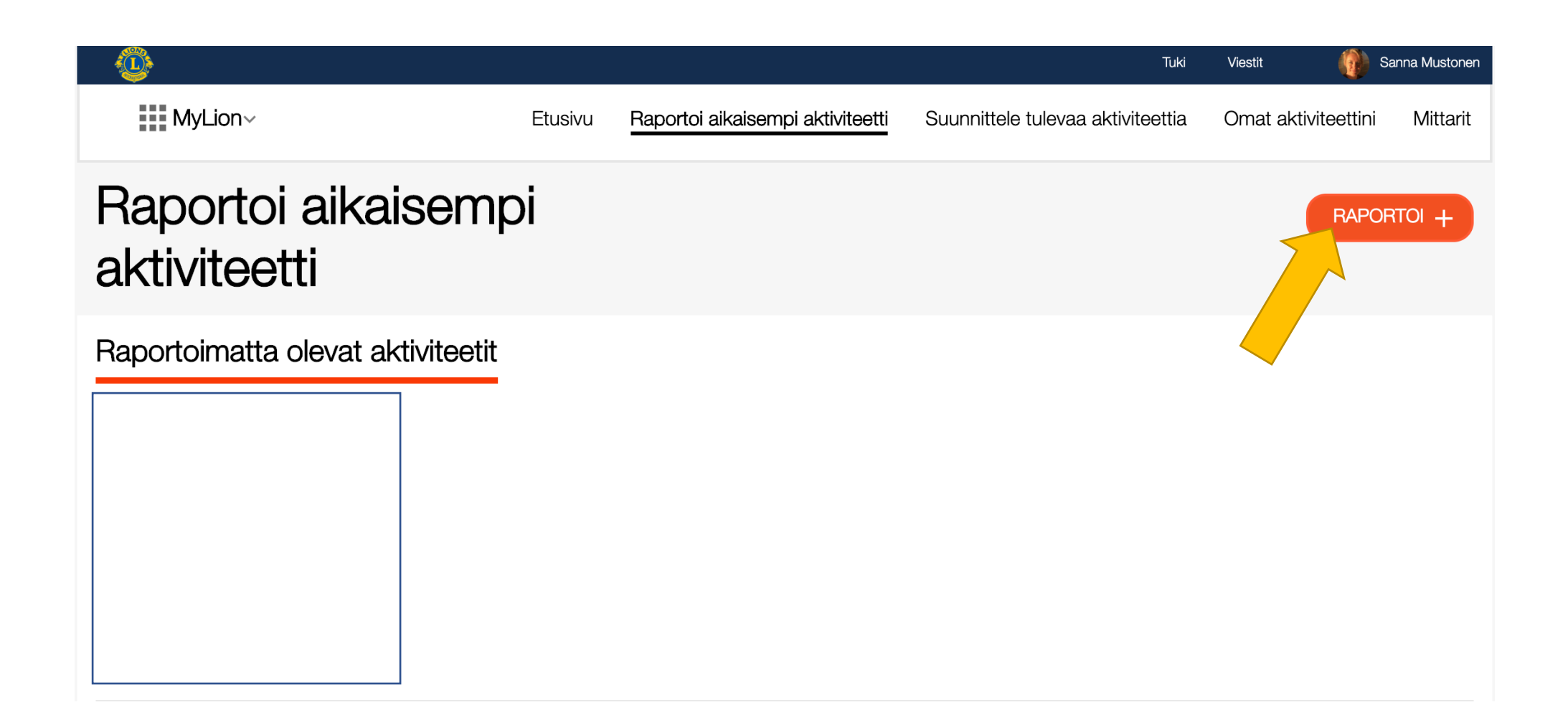

# SYÖTÄ AKTIVITEETILLE NIMI

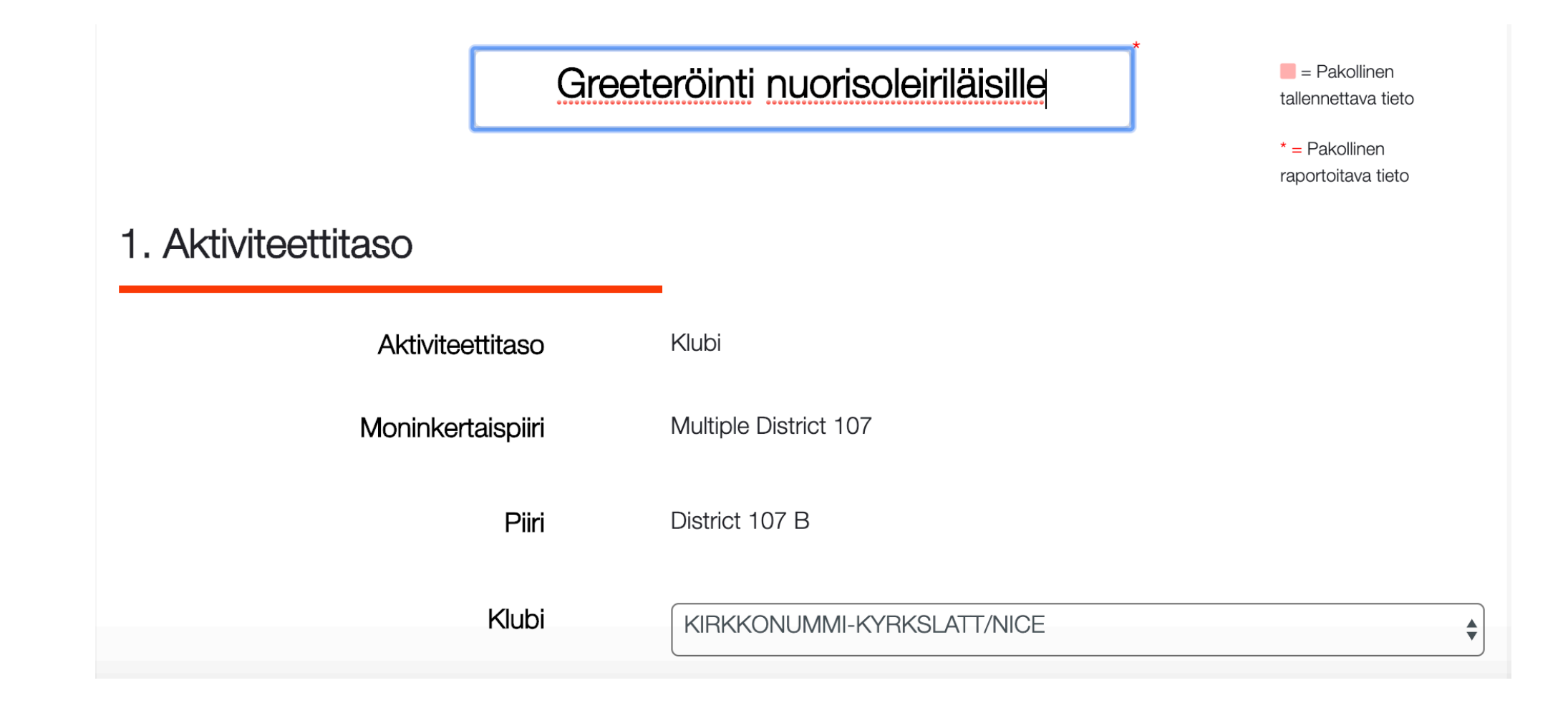

### KIRJAA AJANKOHTA, VALITSE AKTIVITEETIN **TYYPPI JA VALITSE PALVELUALUE**

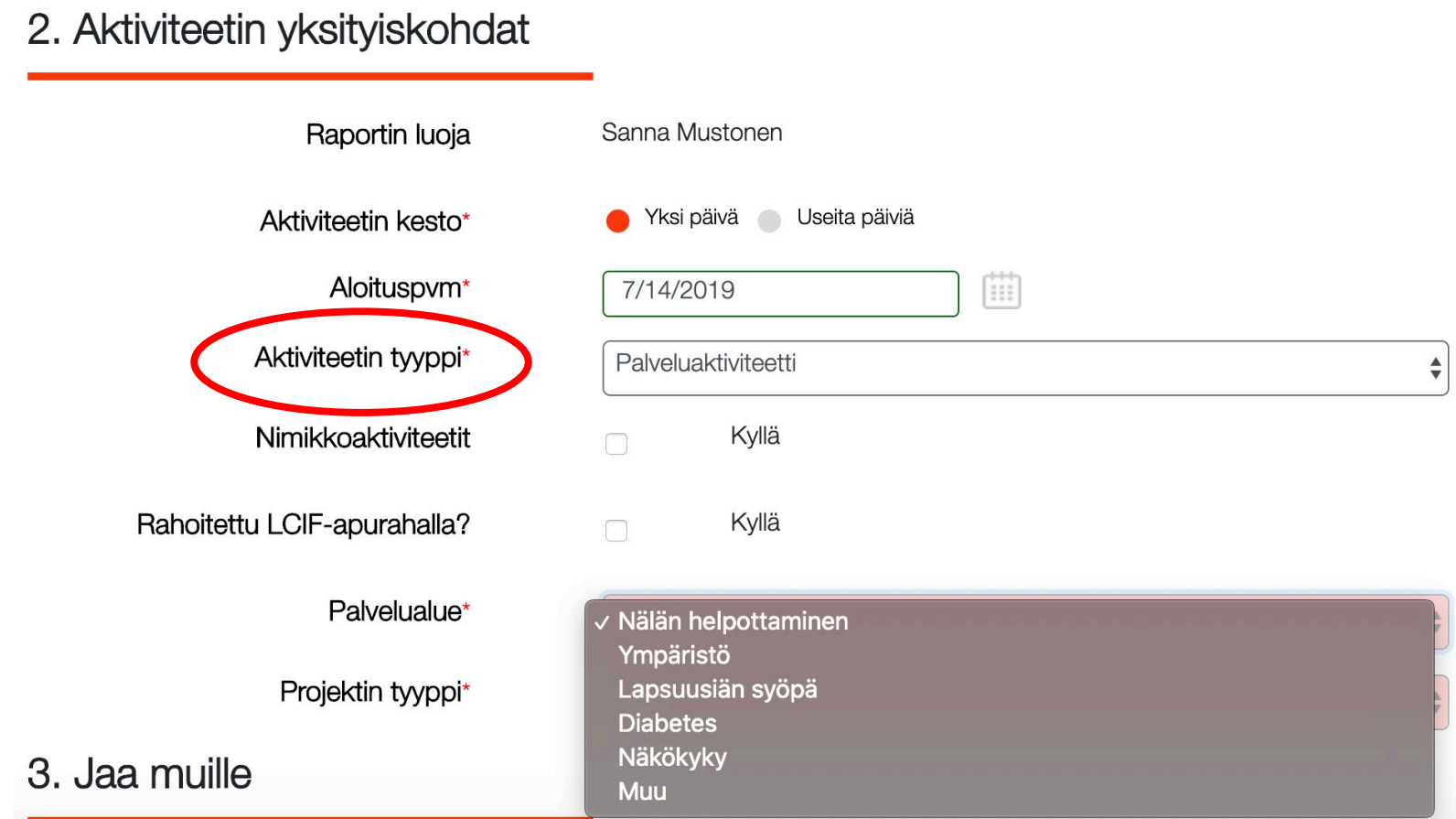

# VALITSE VIELÄ PROJEKTIN TYYPPI

#### Rahoitettu LCIF-apurahalla?

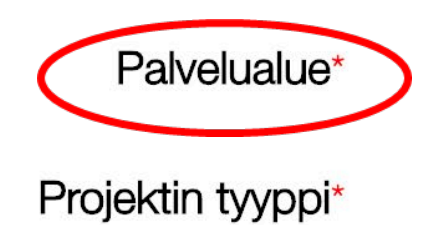

Tiedotus, koulutus ja kansalaistoiminta Avustus henkilölle Hätäapu ja -valmius Koulutus, lukutaito tai Reading Action Program **Lions Quest** Muu terveyspalveluprojekti √ Muu palveluaktiviteetti

#### **VALITSE PALVELTUJEN LUKUMÄÄRÄ EI TARVITSE OLLA PELKÄSTÄÄN** PAIKKAKUNTALAISIA© **JA KIRJAA PALVELUTUNNIT**

 $\sim$   $\sim$   $\sim$ 

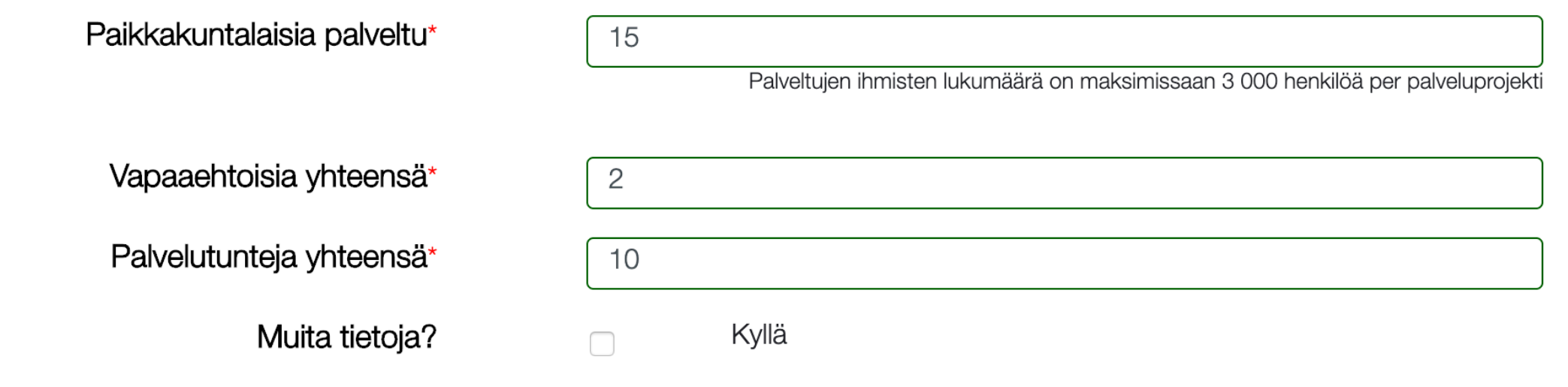

#### JOS AKTIVITEETTIIN LIITTYI RAHALAHJOITUS, **VALITSE "MUITA TIETOJA"**

Muita tietoja?

Varoja lahjoitettu yhteensä

Organisaatio

Hankitut varat

Kyllä

 $\blacktriangledown$ 

USD Varoja lahjoitettu

Lahjoituksen vastaanottava organisaatio

USD Varoja kerätty

## VALITSE KENELLE AKTIVITEETTI NÄKYY JA KERRO LYHYT KUVAUS AKTIVITEETISTA

3. Jaa muille

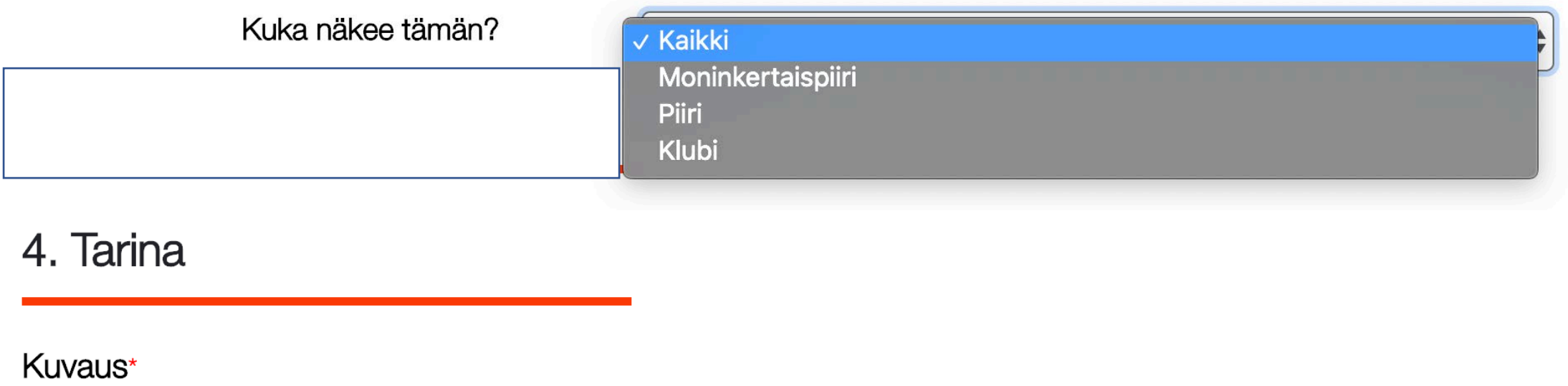

Muualle Suomeen leirille menevien nuorten auttaminen lentokentältä jatkoyhteyteen.

# RAPORTOINTIIN VOI LIITTÄÄ KUVAN AKTIVITEETISTA OMISTA TIEDOSTOISTA

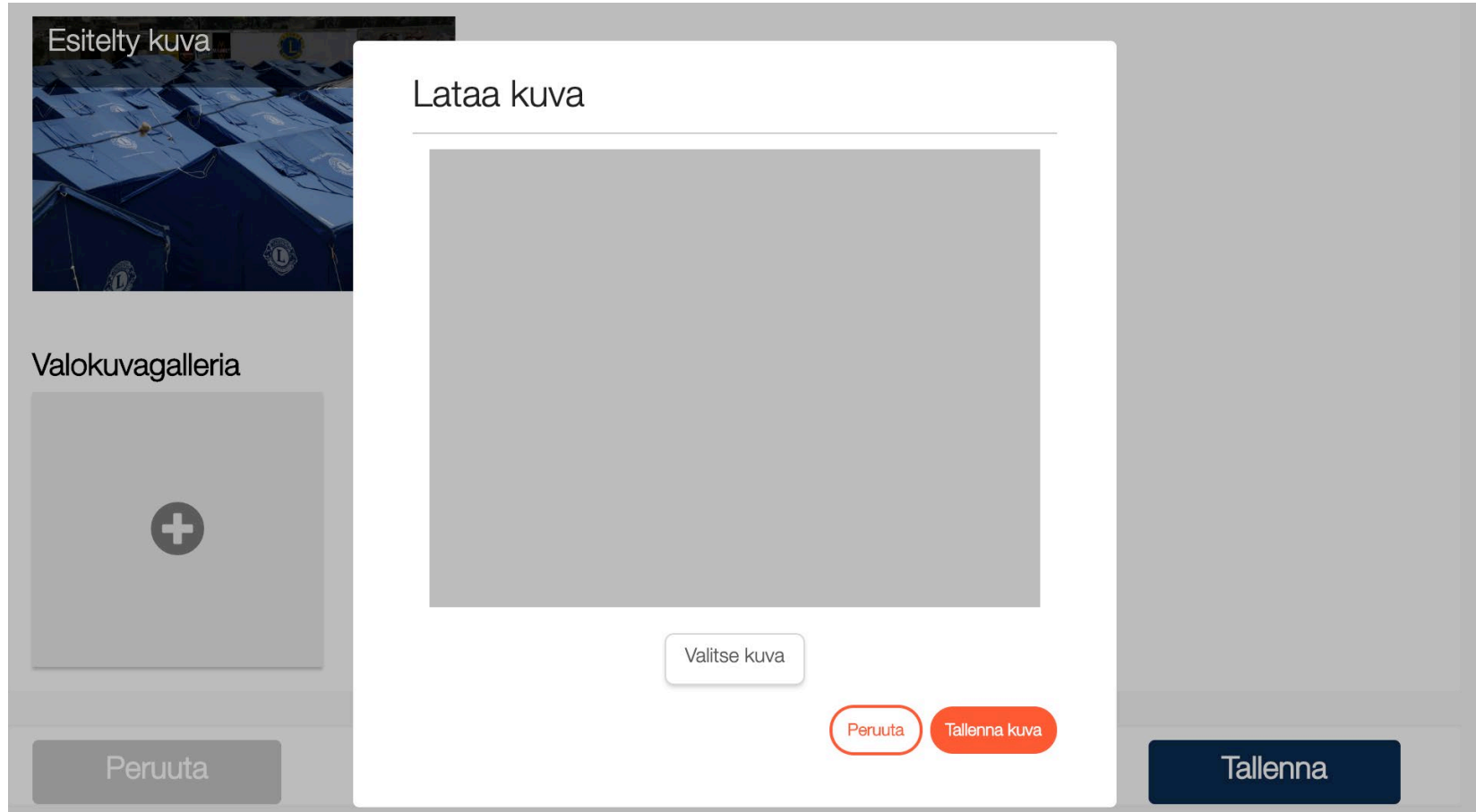

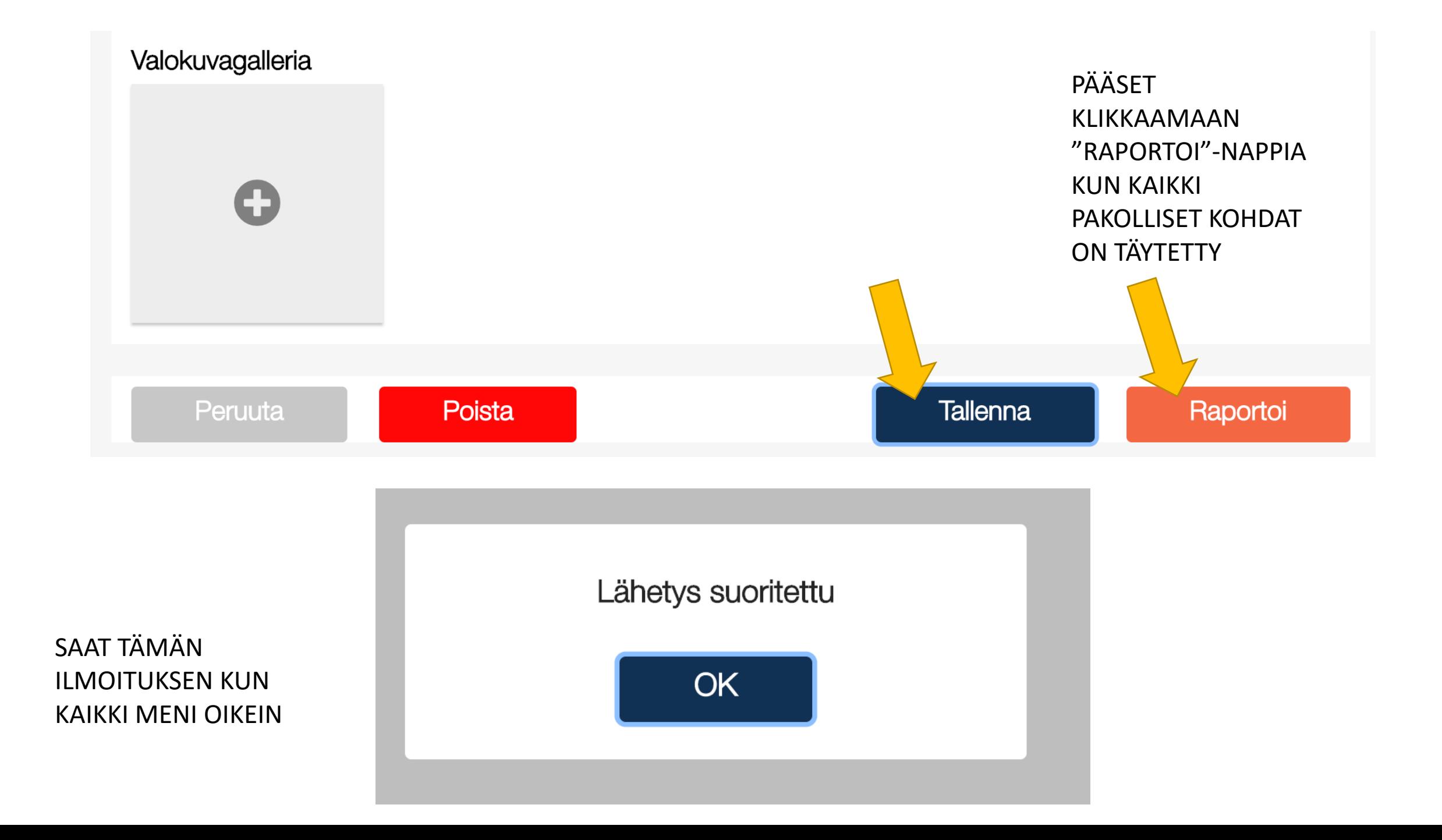

#### RAPORTOI TOTEUTUNUT AKTIVITEETTI

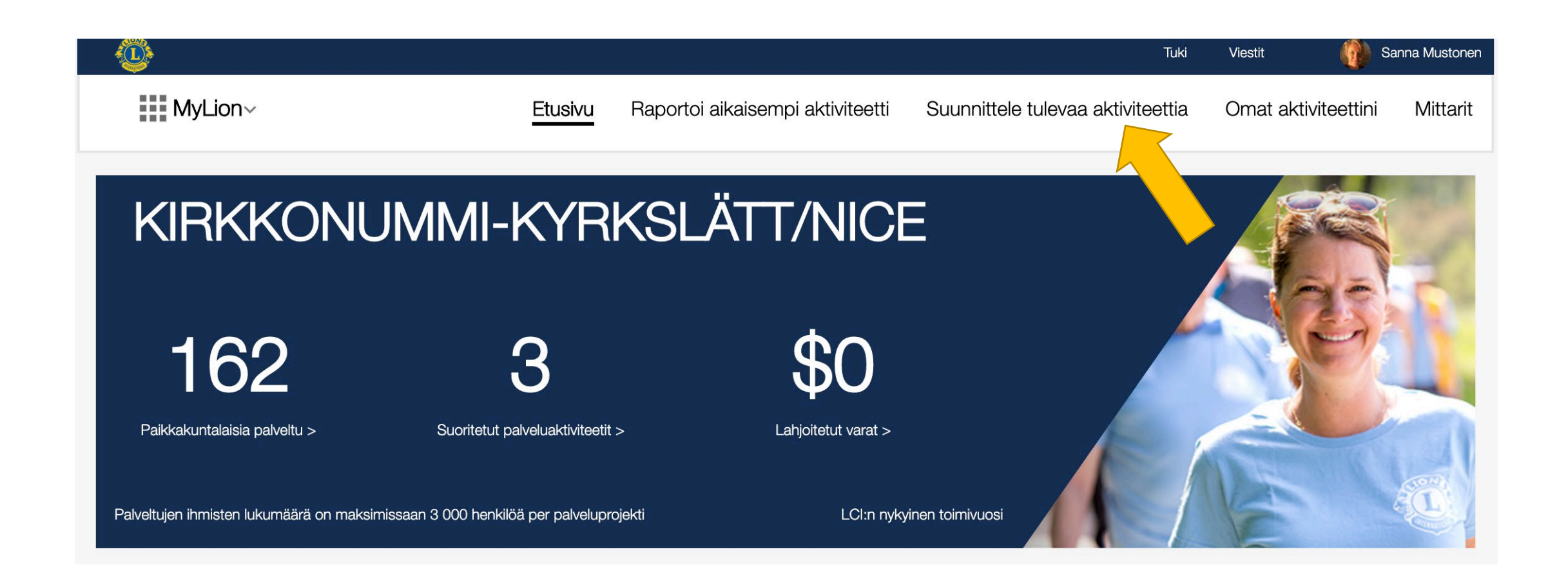

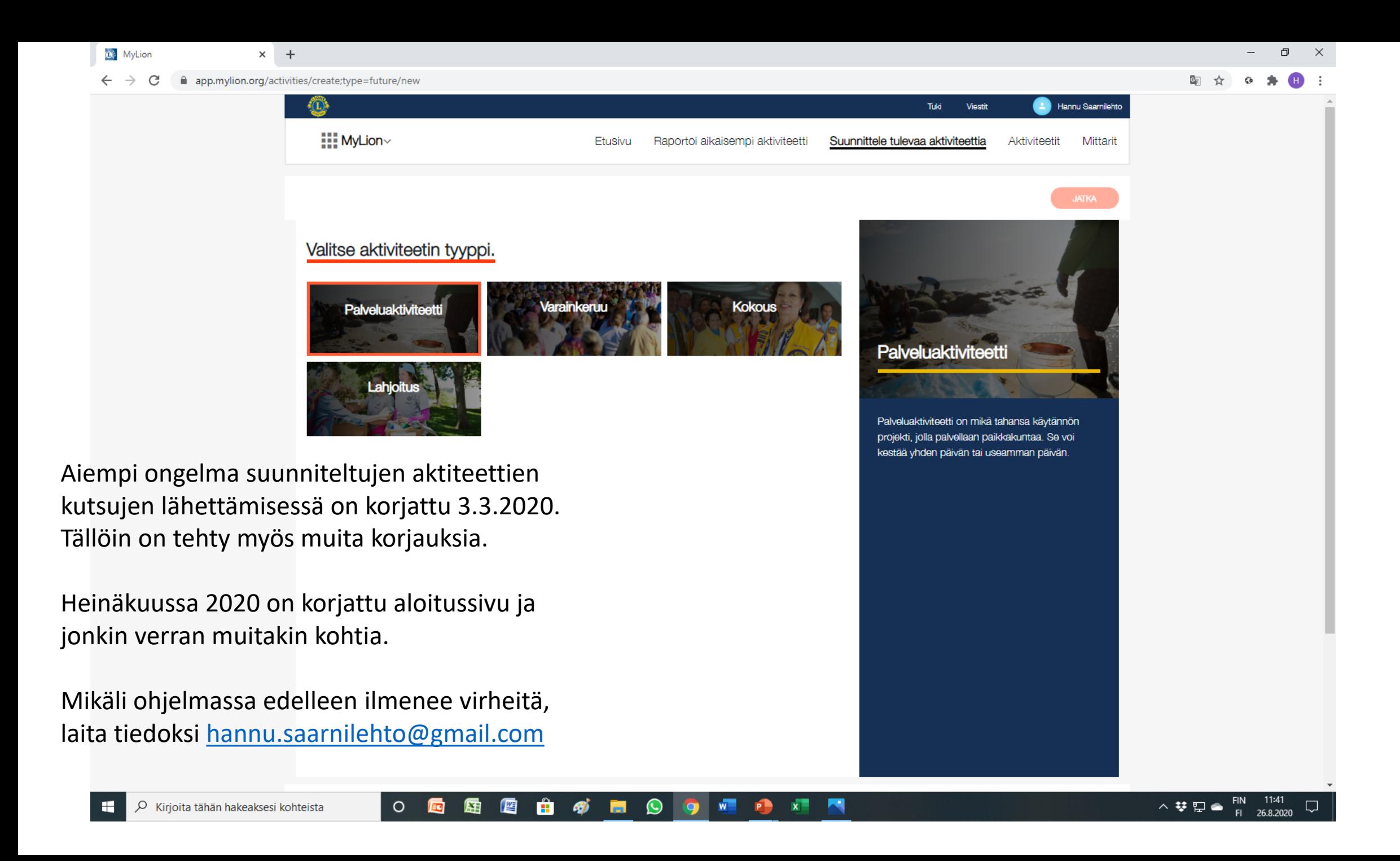

#### Suunniteltu aktiviteetti

Muista aina ennen kauden loppua käydä varmistamassa, että kaikki suunnitellut aktiviteetit on käyty kirjaamassa toteutuneiksi aktiviteeteiksi.

Suunnitellut aktiviteetit eivät näy kenellekään muulle. Ne eivät myöskään kirjaudu aktiviteettilistoille yhteenvetoja tehdessä.

Kuittaaminen on käy nopeasti.

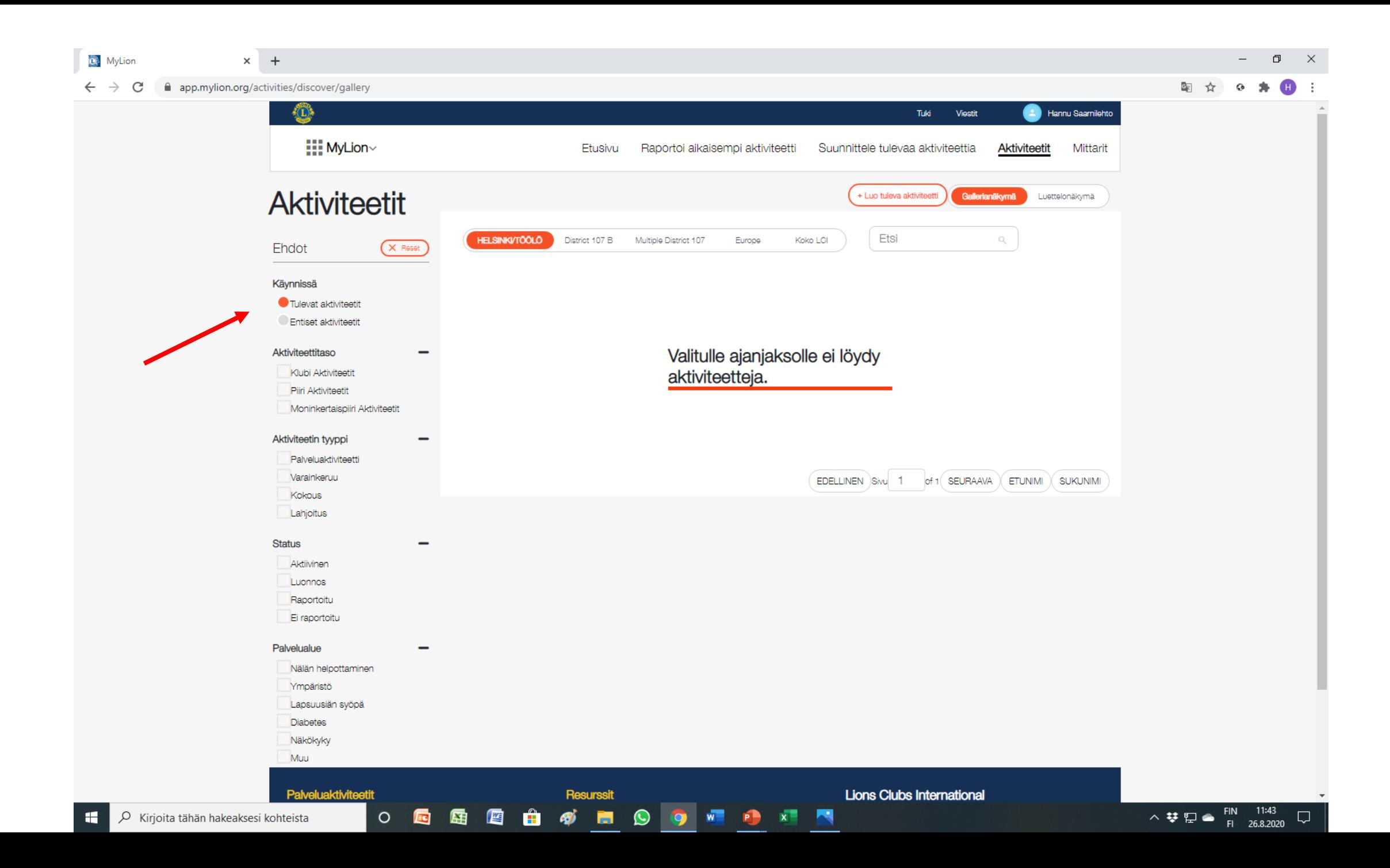

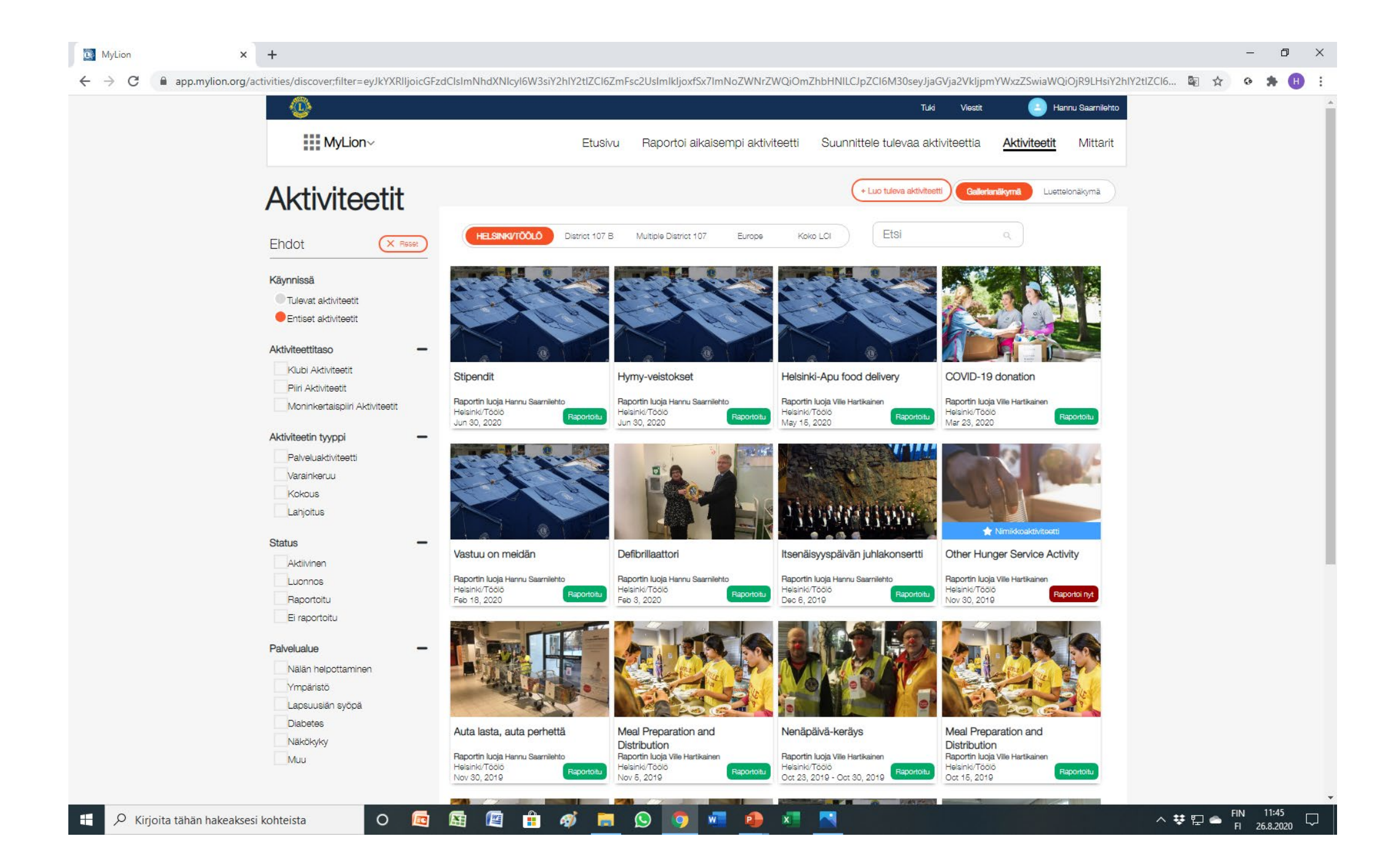

#### Aktiviteetit ilmaantuvat raportoituina näkyviin klubin tilastoon pienellä viiveellä

Rekisteröitymisvaiheen ongelmissa voit kysyä apua…

[hannu.saarnilehto@gmail.com](mailto:hannu.saarnilehto@gmail.com)

[kari.evasoja@lions.fi](mailto:kari.evasoja@lions.fi)

[tanja.saarinen@lionsclubs.org](mailto:tanja.saarinen@lionsclubs.org)

### Kielikysymyksistä…

- MyLionin kieli tulee oman tietokoneen asetuksista. Selaimen kielen tulee olla suomi, jotta MyLion toimii suomeksi
- Jos päämajan valmennusmateriaaleja ja tiedotteita haluaa suomeksi ruotsinkielisessä klubissa, voidaan virallinen kielivaihto henkilölle tehdä, mutta tämän jälkeen kaikki tulee vain ruotsiksi
- Periaatteessa kaiken materiaalin pitäisi olla saatavissa kansainvälisillä sivuilla [www.lionsclubs.org](http://www.lionsclubs.org/) kaikilla virallisilla kielillä ja sivuston oikeasta ylänurkasta pääsee klikkaamaan halutun kielen

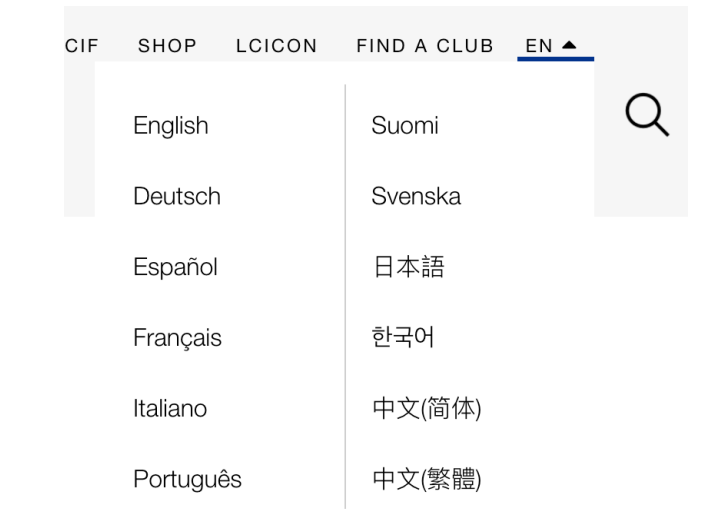